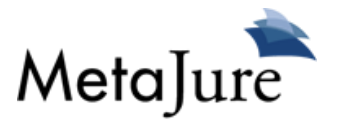

# **MetaJure Administrator Guide**

## **Assumptions**

This guide assumes MetaJure is installed on your server and you are familiar with Microsoft Windows software.

## **Sections**

- **1. FileSystem**
- **2. Configurator**
- **3. Crawl monitoring**
- **4. Impersonating users**
- **5. Queue**

## **1. Filesystem**

All MetaJure files are installed on the data drive. (i.e. D: or E: drive)

The file system typically looks like this:

- Dailybackups
- devTools
- Dragon
- LegalSync

### **DailyBackups**

Contain 2 or 3 daily backups of the index and the database.

### **devTools**

Contain tools to help diagnose issues. ExpressProfiler (database monitoring) is one such tool. There could be more depending on your installation

### **LegalSync**

Contain all the files sync'ed via MetaSync. The files are organized by user id. Each userid's folder is secured so that only administrators or the actual user can open that folder.

### **Dragon**

This is the folder where the MetaJure software resides. (Dragon was the original codename for the MetaJure application) Underneath Dragon, you will see the following folder structure.

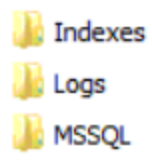

**Indexes** contains the Lucene Index associated with the MetaJure search engine. You should not need to touch that folder.

**MSSQL** contains the MS SQL Server database for the MetaJure product

**Logs** holds all the logs associated with the application. When troubleshooting the MetaJure subsystems, this is a good place to look for an explanation. They typically look as follows:

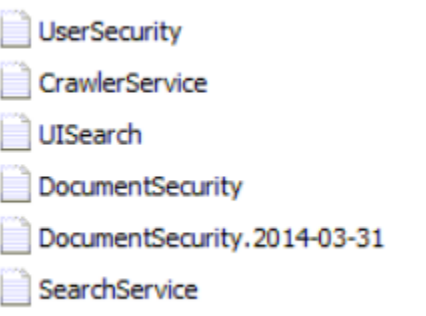

They are mostly self-explanatory.

**UserSecurity** shows login errors and other user security issues

**CrawlerService** is where you would look to troubleshoot crawler errors.

**UISearch** stores web user interface errors.

**DocumentSecurity** will help with problems extracting security access to a document

**SearchService** stores the errors between the search UI and the index

## **2. Configurator**

The MetaJure Configurator is the main administrative tool for the MetaJure application You can launch it here:

### http://<servername>/configuration

(change <servername> to reflect your environment)

The username is **admin** and password is **M3tajur3**

The various sections of the configurator can be accessed by hovering over the gear on the top left corner.

#### **UI.Search**

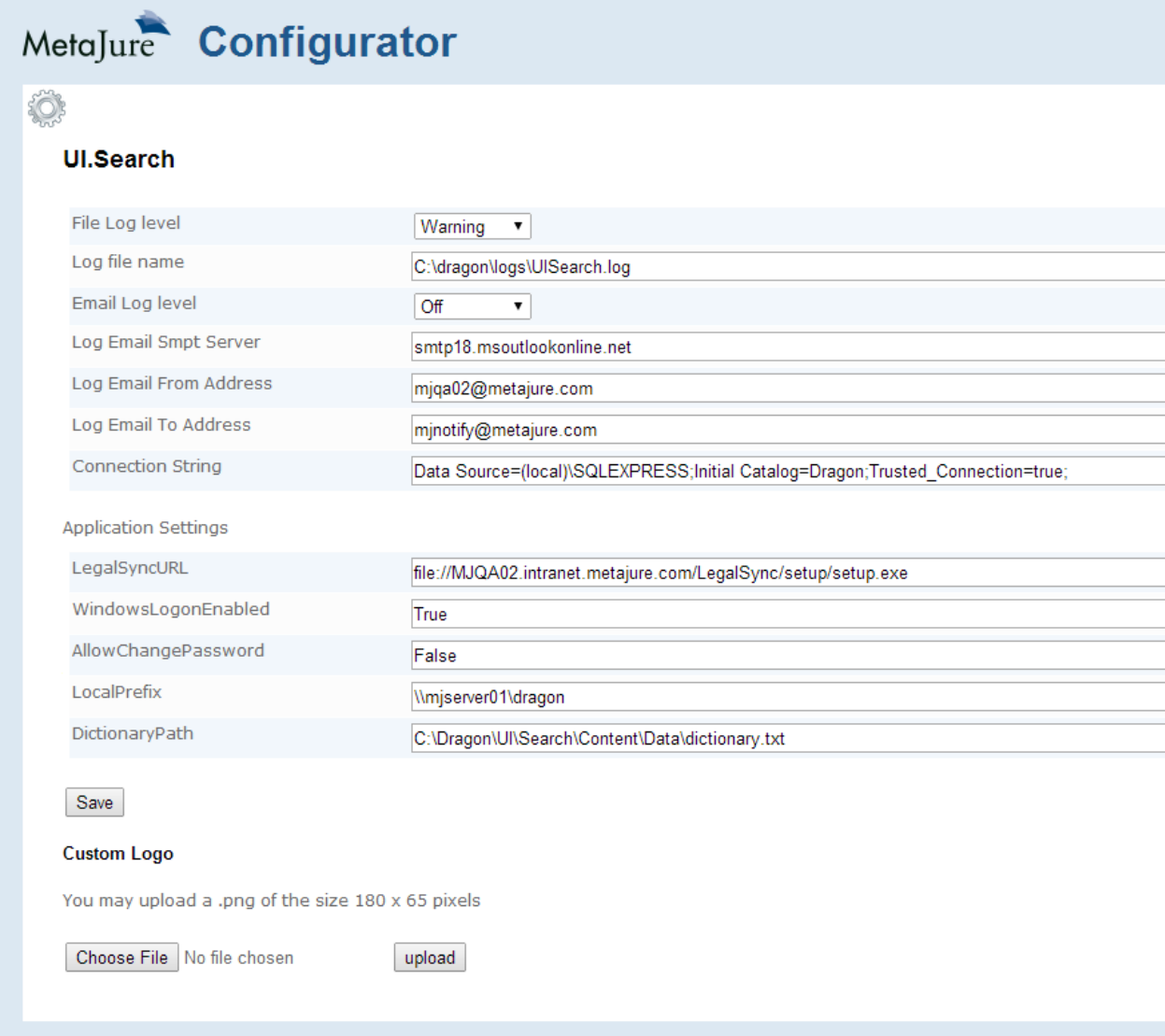

Here's a description of earch fields:

**File log level**: Controls the level of logging in the UISearch.log file. This should only be changed for troubleshooting.

**Log File Name**: Path for the log file.

**Email log level**: Controls the level of logging by email (only applies if you set up smtp email logging)

**Log Email smtp Server**: SMTP server address

**Log Email From Address**: From address for logging emails

**Log Email To Address**: To address for logging emails

**Connection String**: Database Connection string.

**LegalSyncURL**: Location for the MetaSync application.

**WindowsLogonEnabled**: Allows logging in directly from authenticated domain user **AllowChangePassword**: Allows password change for non-windows authentication. **LocalPrefix**: Location of Dragon folder **DictionaryPath**: Location of dictionary file for Lucene

**Custom Logo**: Allows to upload your own logo. Make sure the logo is a png with the dimension 180 x 65 pixels

### **Crawler Service**

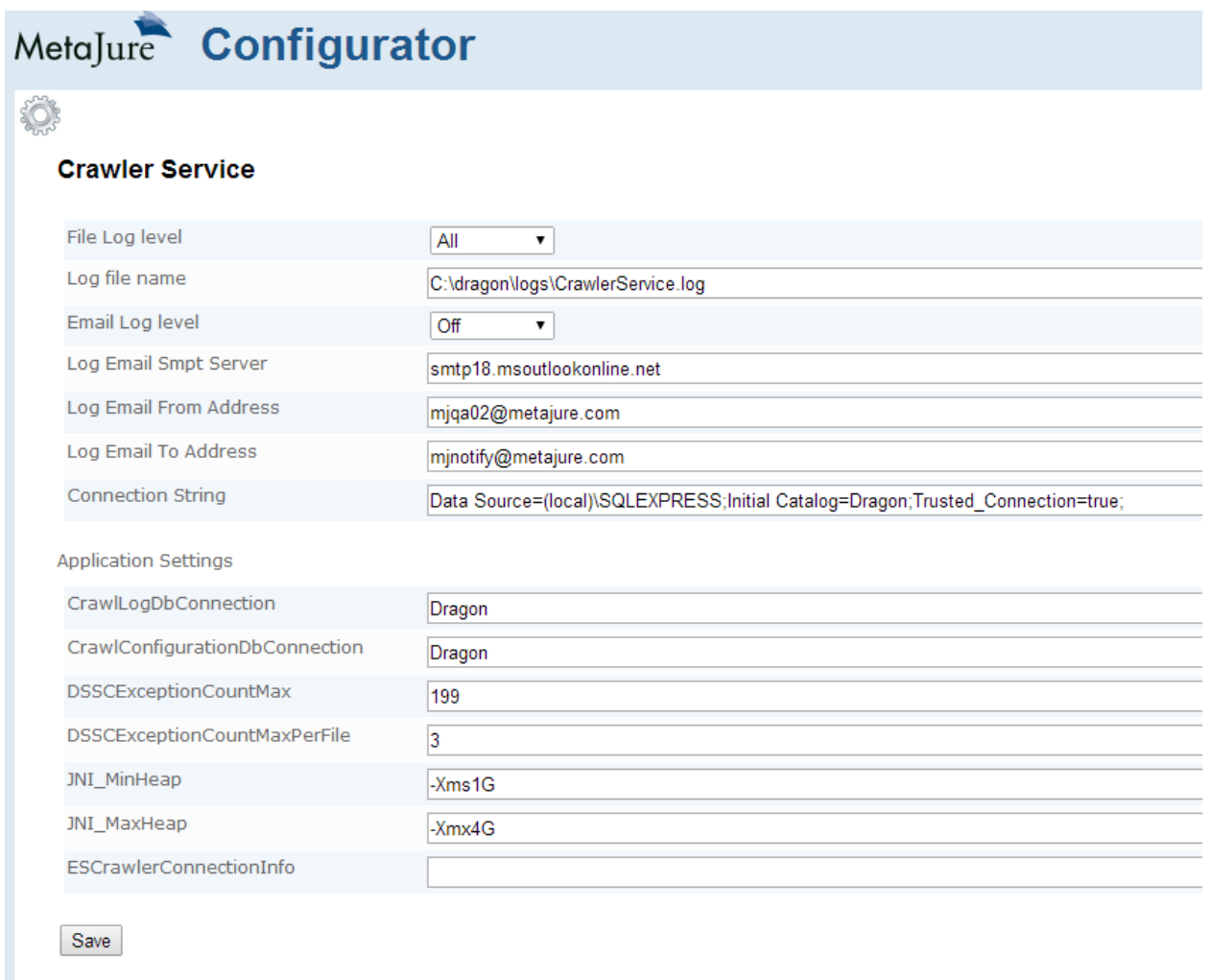

**File log level**: Controls the level of logging in the CrawlerService.log file. This should only be changed for troubleshooting.

**Log File Name**: Path for the log file.

**Email log level**: Controls the level of logging by email (only applies if you set up smtp email logging) **Log Email smtp Server**: SMTP server address

**Log Email From Address**: From address for logging emails **Log Email To Address**: To address for logging emails **Connection String**: Database Connection string.

**CrawlLogDbConnection**: Connection to use for logging **CrawlConfigurationDbConnection**: Connection to use for the configurator **DSSCExceptionCountMax**: Maximum document security error logging **DSSCExceptionCountMaxPerFile** Maximum document security error logging per file **JNI\_MinHeap**: Minimum memory for Java Crawler component **JNI\_MaxHeap**: Maximum memory for Java Crawler component **ESCrawlerConnectionInfo**: No longer in use

#### **Search Service**

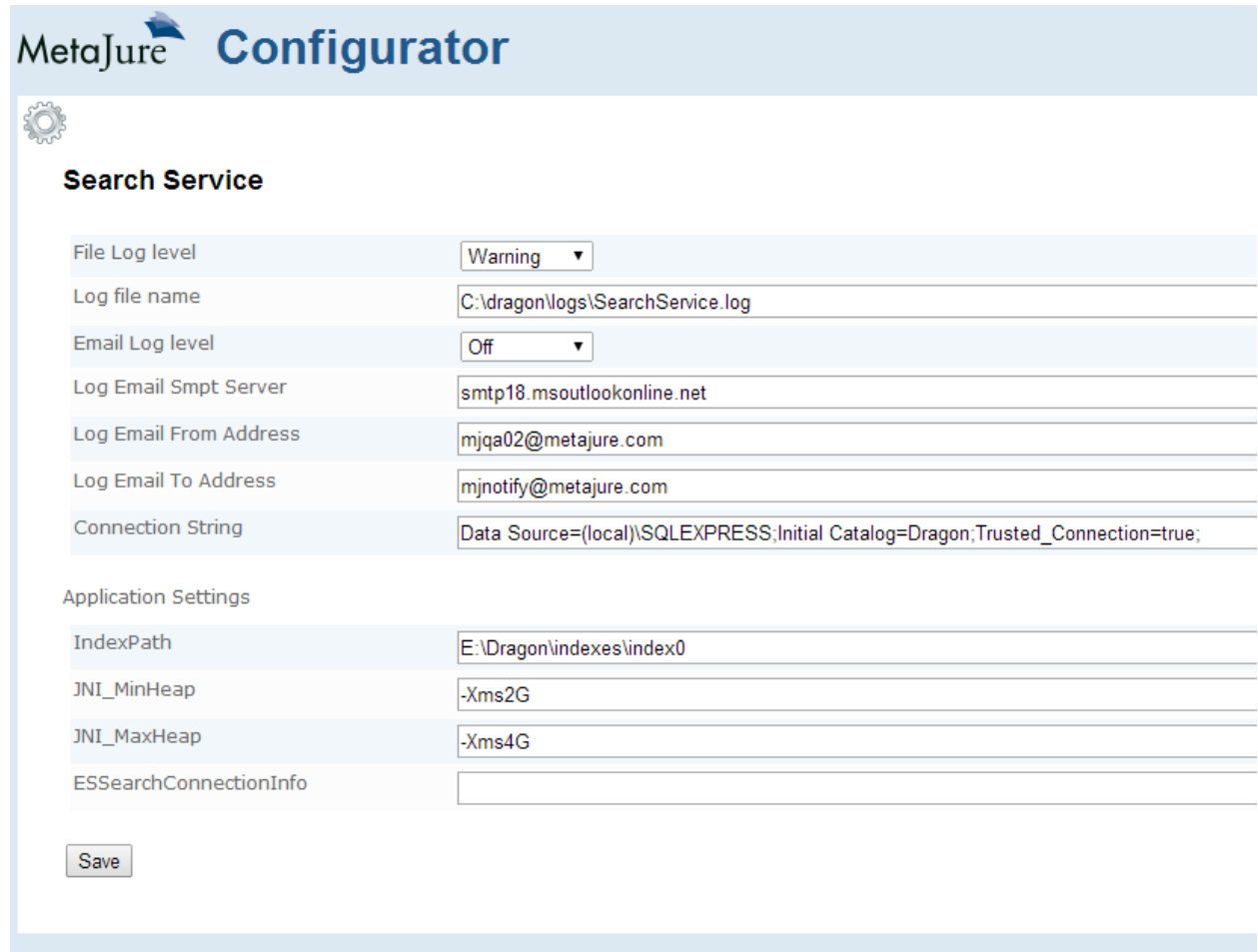

**File log level**: Controls the level of logging in the SearchService.log file. This should only be changed for troubleshooting.

**Log File Name**: Path for the log file.

**Email log level**: Controls the level of logging by email (only applies if you set up smtp email logging) **Log Email smtp Server**: SMTP server address **Log Email From Address**: From address for logging emails **Log Email To Address**: To address for logging emails **Connection String**: Database Connection string.

**IndexPath:** Path for the Lucene Index **JNI\_MinHeap**: Minimum memory for Java query component **JNI\_MaxHeap**: Maximum memory for Java query component **ESCrawlerConnectionInfo**: No longer in use

### **User Security Service**

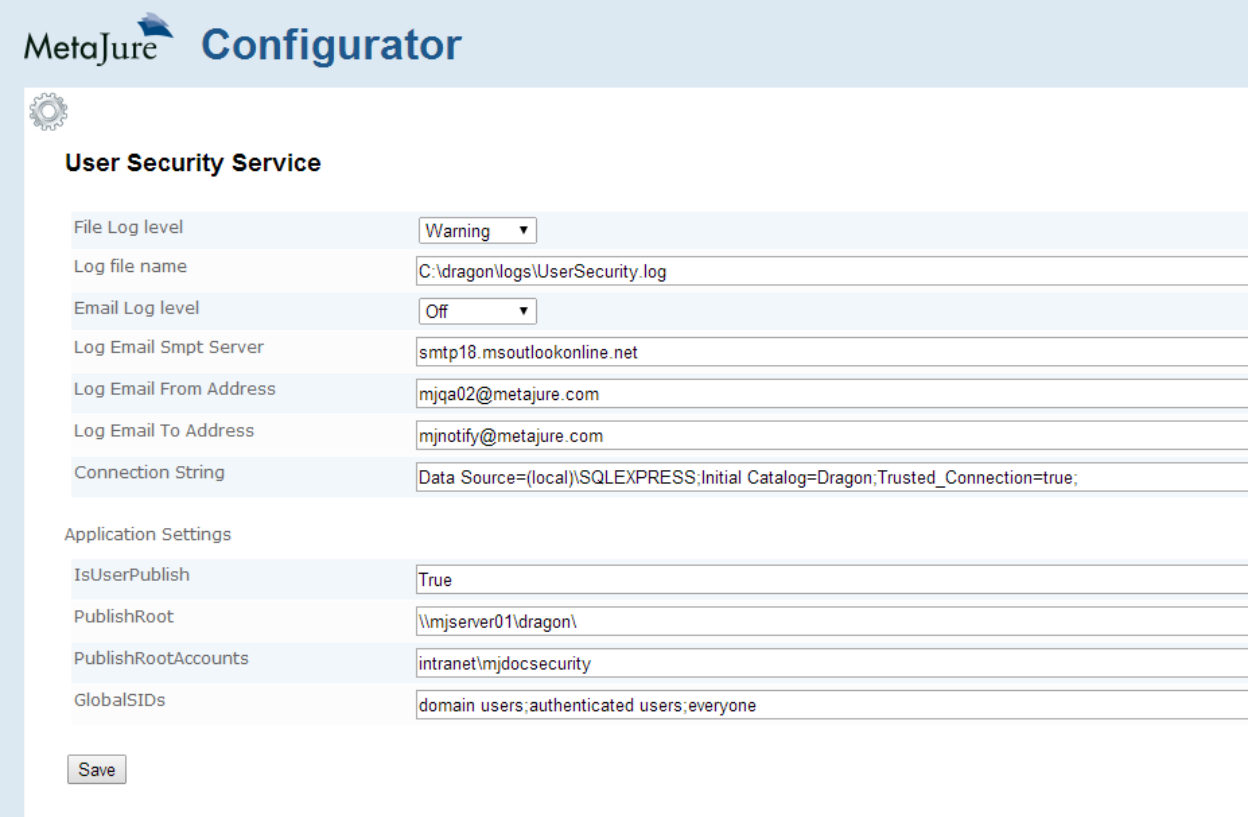

**File log level**: Controls the level of logging in the UserSecurityService.log file. This should only be changed for troubleshooting.

**Log File Name**: Path for the log file.

**Email log level**: Controls the level of logging by email (only applies if you set up smtp email logging)

**Log Email smtp Server**: SMTP server address

**Log Email From Address**: From address for logging emails

**Log Email To Address**: To address for logging emails

#### **Connection String**: Database Connection string.

**IsUserPublish:** Will this server contain user PC content **Publish Root**: Location of the LegalSync download **PublishRootAccounts**: service account **Global SIDs**: Global SIDs for this domain

#### **Document Security Service**

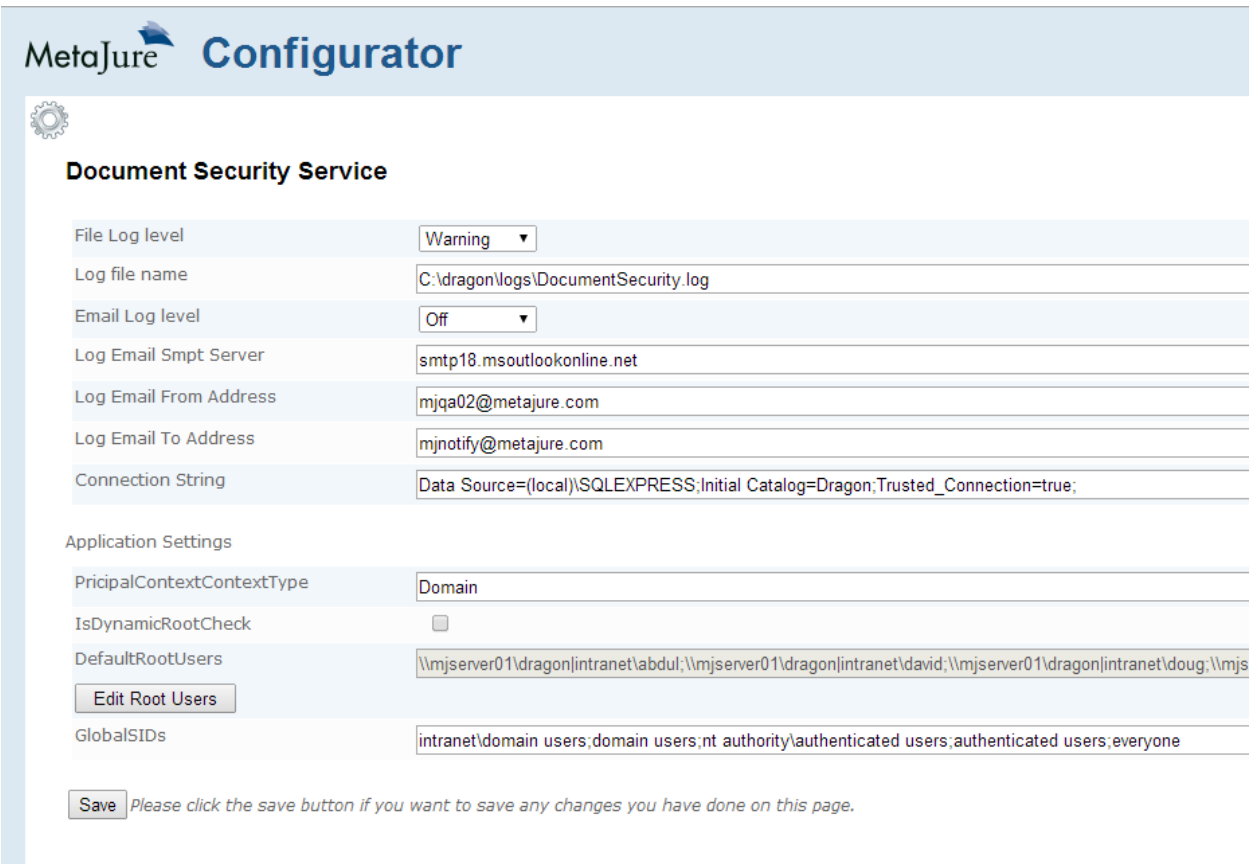

**File log level**: Controls the level of logging in the DocumentSecurityService.log file. This should only be changed for troubleshooting.

**Log File Name**: Path for the log file.

**Email log level**: Controls the level of logging by email (only applies if you set up smtp email logging)

**Log Email smtp Server**: SMTP server address

**Log Email From Address**: From address for logging emails

**Log Email To Address**: To address for logging emails

**Connection String**: Database Connection string.

#### **PrincipalContextContextType**: Security infrastructure

**IsDynamicRootCheck**: Controls whether the security access is enforced at the root share directory **DefaultRootUsers**: Users allowed in the shared drive. Typically all users allowed. Clicking Edit Root Users will allow editing those users. Every time a new user is added, you should click on Edit Root Users and add that user to all root directories. (screenshot below)

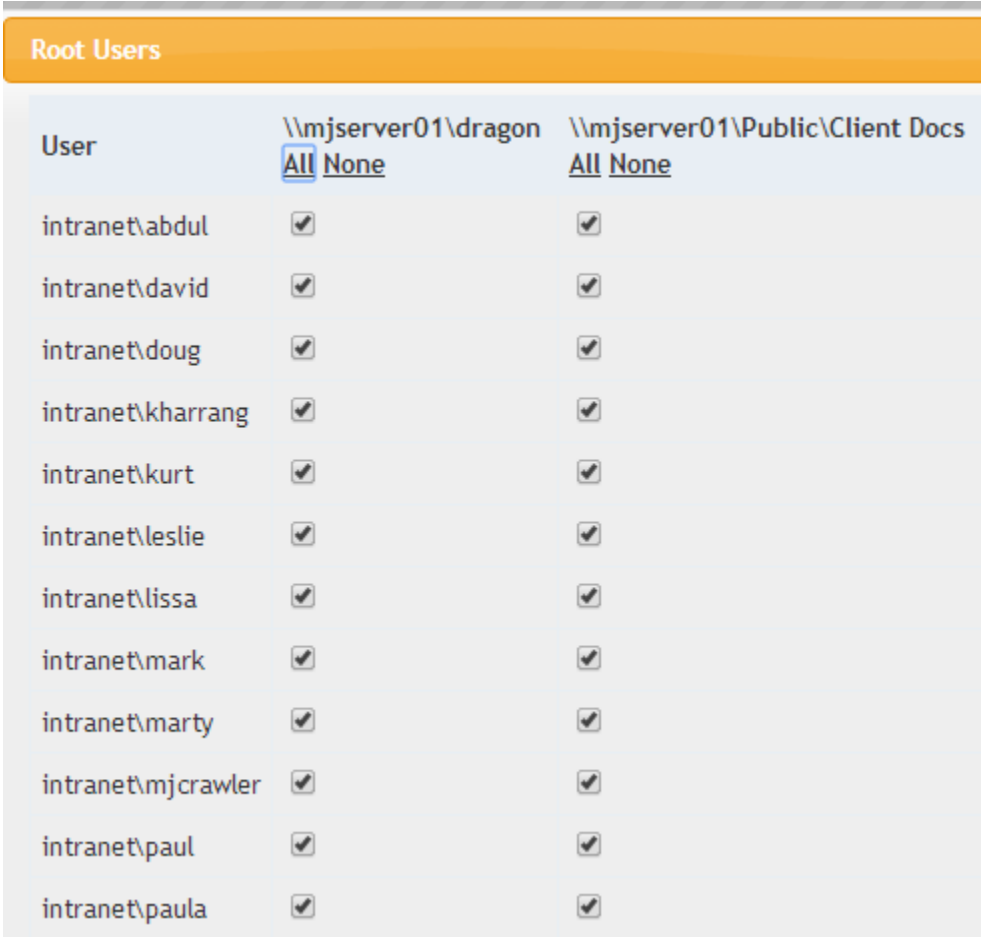

**Global SIDs**: Global SIDs for this domain

### **Database**

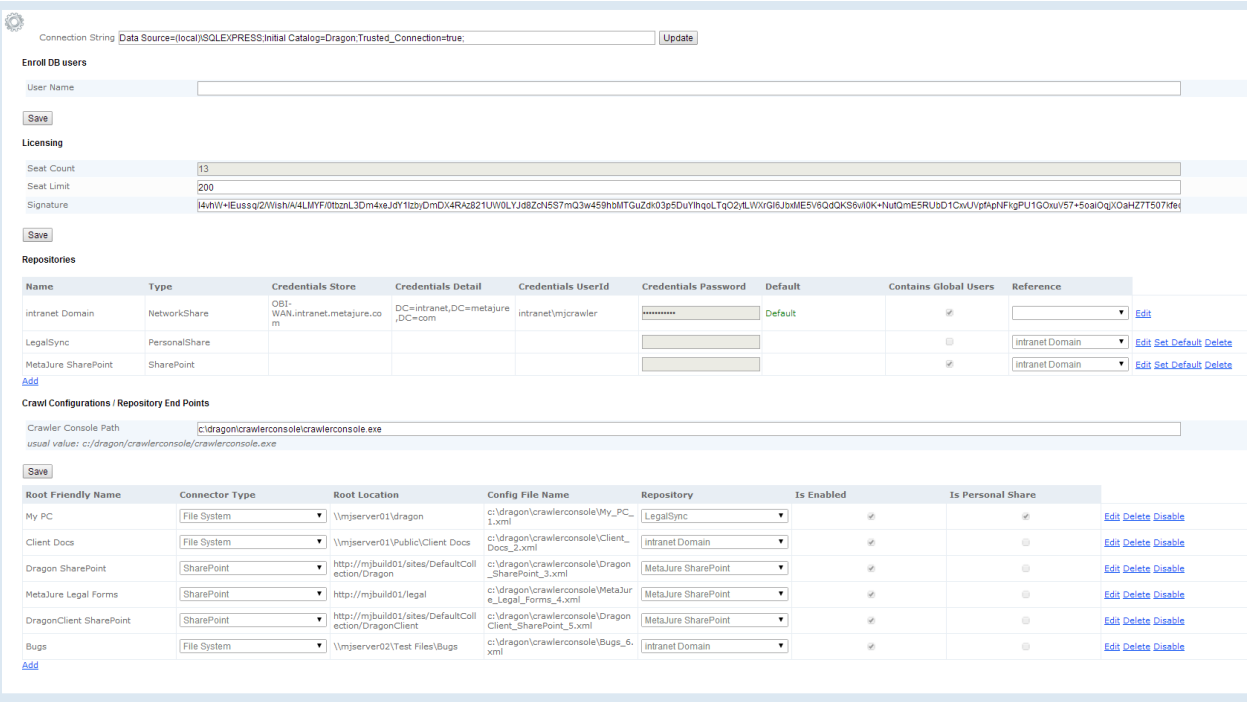

**Connection String**: Database Connection string. **Enroll DB Users:** Query to enter users automatically **Seat Count:** Number of users enrolled **Seat Limit:** Maximum number of users enrolled **Signature:** Key for the license. Contact MetaJure if you need to update your license

### **Repositories**

Types of repositories installed on MetaJure. Click edit to change the repository or add to add a new repository. Typically, the repository needed are already installed during deployment.

### **Crawl Configuration**

Path for the console application.

## **Crawl end points**

This is where you add/remove crawls. **Root Friendly Name**: The name of the top level repository that will appear on the user interface **Connector type** : Drop down with all the connectors installed **Root Location**: Location for the crawl end point **Repository**: Drop down with the repository installed on MetaJure **IsEnabled**: Will enable the crawl **IsPersonalShare**: Should only be checked for the My PC crawl

## **Users**

In this section, you can enroll/edit/delete users.

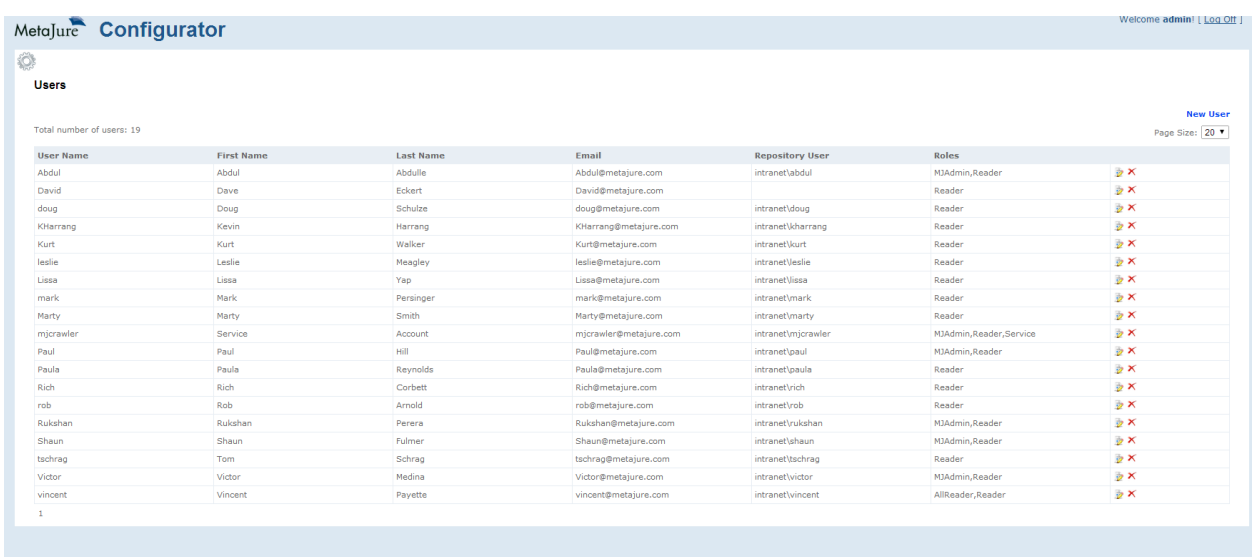

To edit a user, click on the edit icon on the far right. To remove a user, click on the red X on the far right. To enroll a new user, click on the New User link.

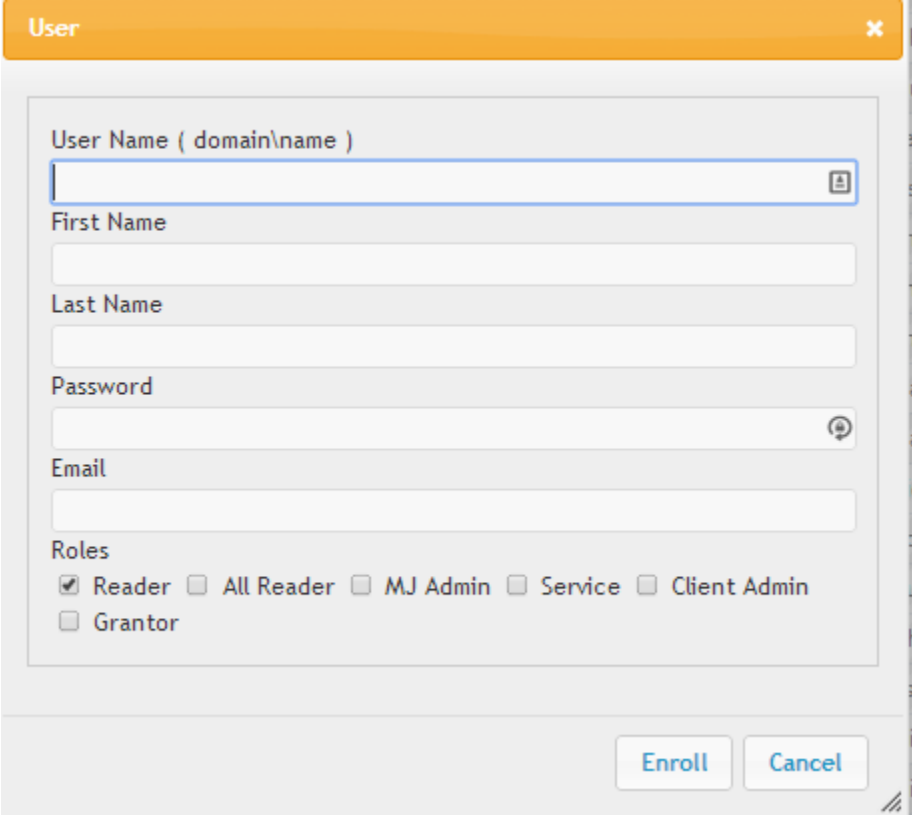

Enter the User Name, First Name, Last Name, email and leave Password blank. For regular users, check the Reader role. For super user with access to all data regardless of access rights, check the All Reader role.

### **Crawler Connectors**

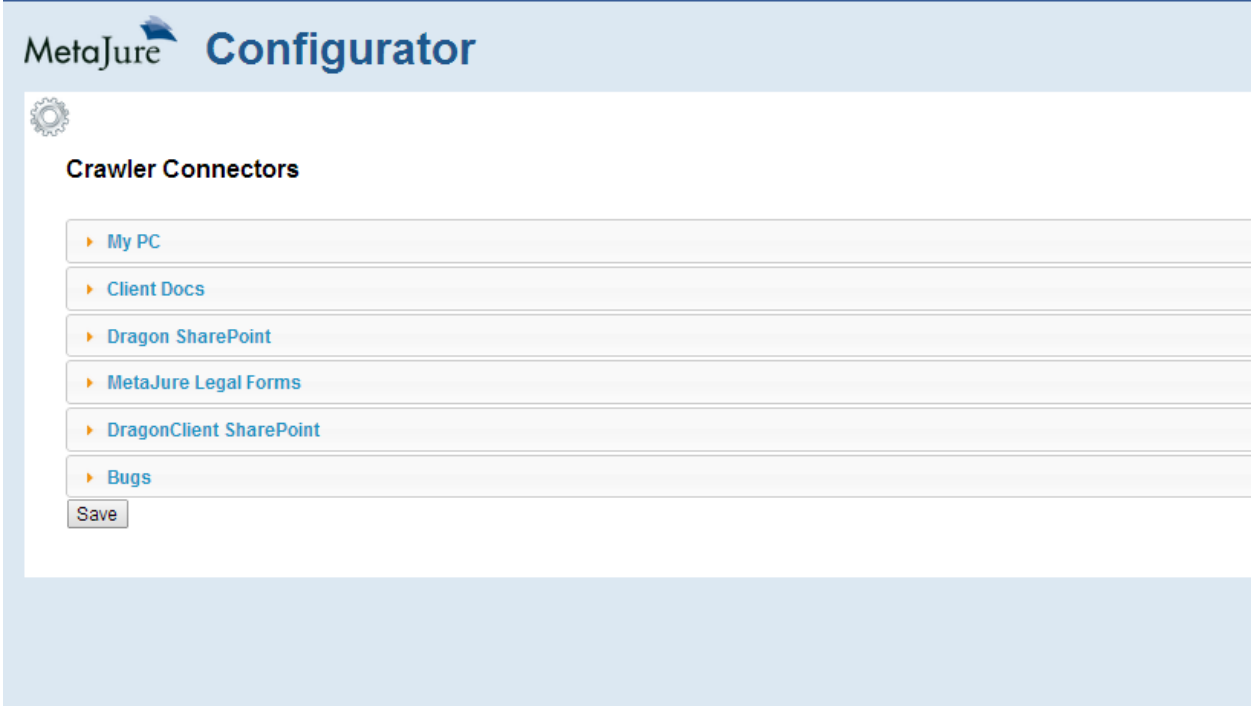

The crawler connectors are the connectors installed on your MetaJure application. The settings should only be modified by MetaJure support.

### **Schedules**

Ô

#### **Task Summary**

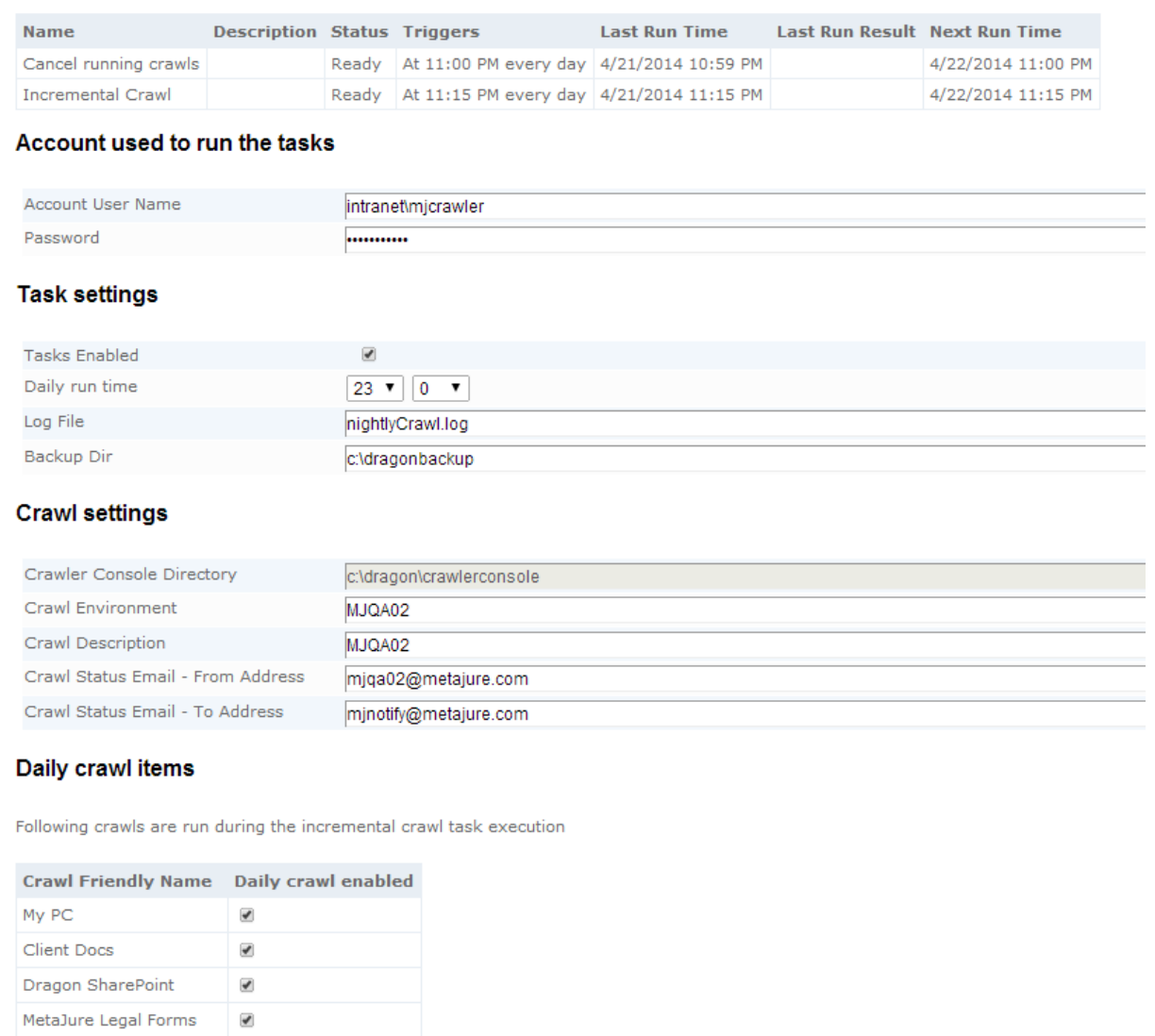

DragonClient SharePoint Bugs Save

 $\overline{\mathcal{L}}$ 

The task summary section contains the configuration parameters for the scheduled crawl. The settings on that page will create or update Windows task scheduler tasks that run your crawls

At the top of the page, you see the currently scheduled task. The top task interrupts crawls if they are currently running and the next task starts the incremental crawl.

### **Task Settings**

**Task Enabled:** Allow to enable or disable the automated crawl **Daily Run Time:** Time when the crawl starts (military time 23:00 is 11pm) **Log File:** Name of the log file **Backup Dir:** Directory for the backup. Before the crawl starts, the task will perform a backup of the index and the database.

In the Task Settings section, enter the credentials for the service account and the desired time for the crawl. We recommend you start the crawl immediately after business hours to allow the most time for the crawl to complete.

### **Crawl Settings**

**Crawler Console Directory:** Location for the crawler console applicatioa **Crawl Environment:** Name of the server for this crawl **Crawl Description:** Friendly name for the crawl **Crawl Status From Email:** From address for logging emails (smtp must be enabled) **Crawl Status To Email:** To address for logging emails (smtp must be enabled)

### **Daily Crawl Items**

Lists all the repositories to crawl in that scheduled crawl.

Once you are done with changes, click on save to save changes.

### **Reports**

This section allows configuring the UISearch logging. It is useful for troubleshooting any problems in the UI.

**File log level**: Controls the level of logging in the UISearch.log file. This should only be changed for troubleshooting.

**Log File Name**: Path for the log file.

**Email log level**: Controls the level of logging by email (only applies if you set up smtp email logging)

**Log Email smtp Server**: SMTP server address

**Log Email From Address**: From address for logging emails

**Log Email To Address**: To address for logging emails

**Connection String**: Database Connection string.

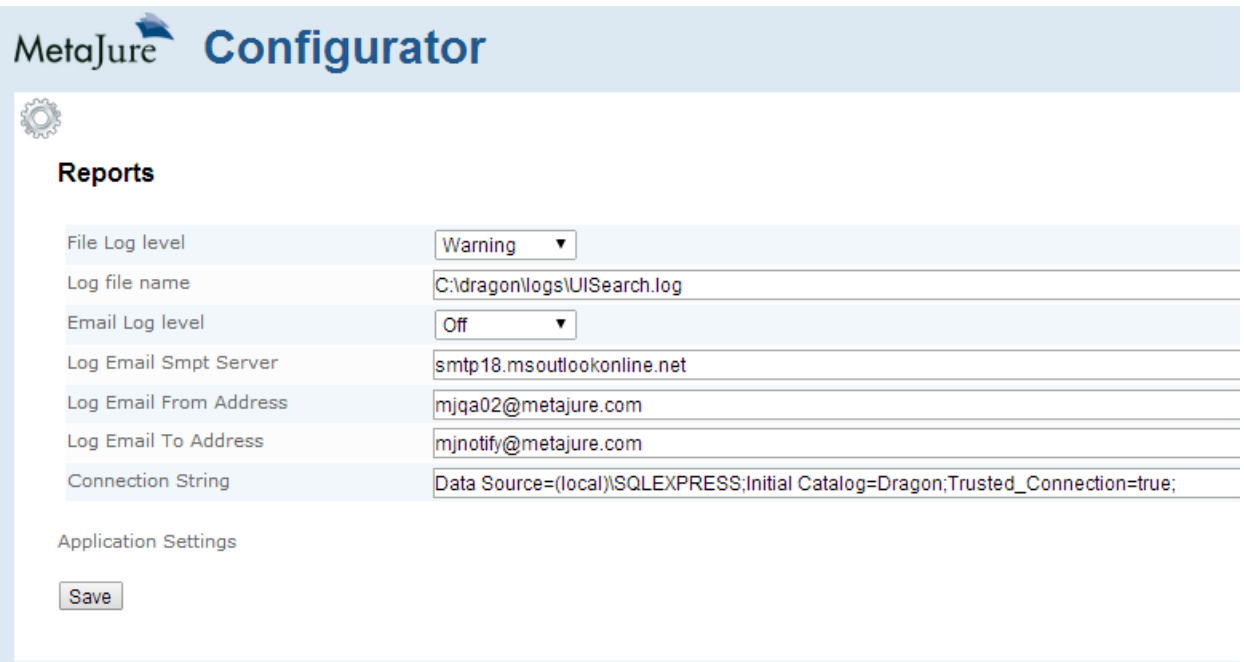

## **3. Crawl monitoring**

On a periodic basis, we recommend to check on the MetaJure crawls to monitor their progress and ensure that all documents are getting indexed.

To check on the crawls, you must be logged in as the service account and then point your browser to:

http://<servername>/search/Crawl

You will see a screen that looks like this screenshot:

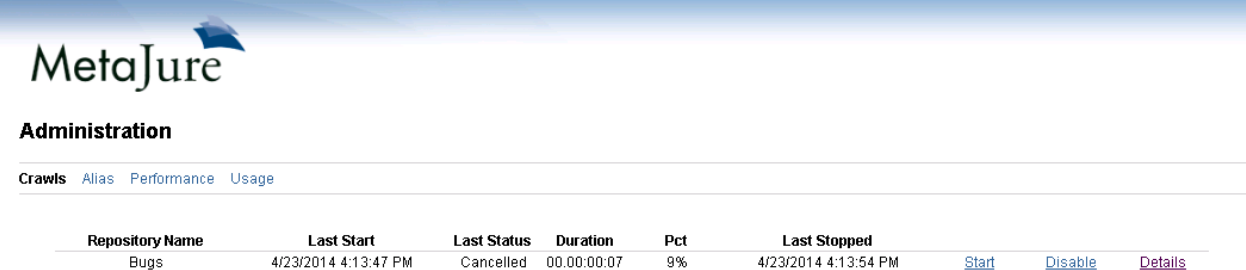

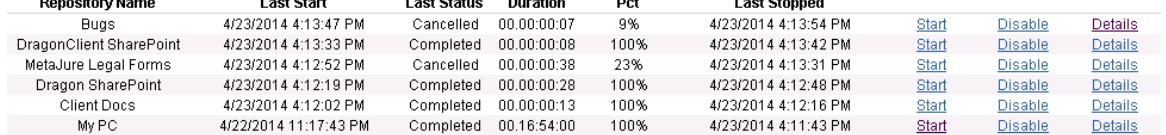

Refresh

The Repository name shows the friendly name of the repository, Last Start is when the crawl was started, Last Status shows the last status of the crawl, Pct is percentage complete, Last Stopped shows the last time the crawl was Stopped.

If you scheduled the crawls to run automatically, the crawls will run without manual intervention. The Last Status is the field to check if there are any problems. If you see an Error in that status, contact MetaJure support to assist with troubleshooting.

To check general statistics on the crawls, click on the details. You will see a screen that looks like this:

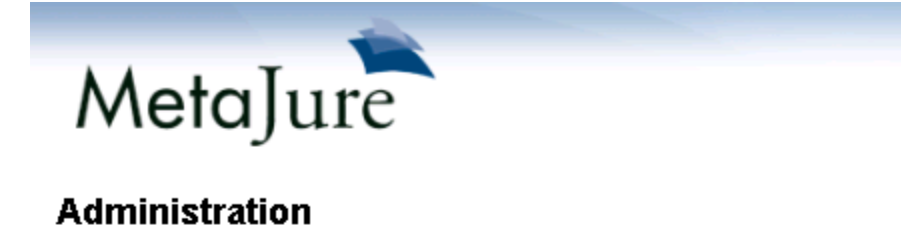

Crawls Alias Performance Usage

My PC Details

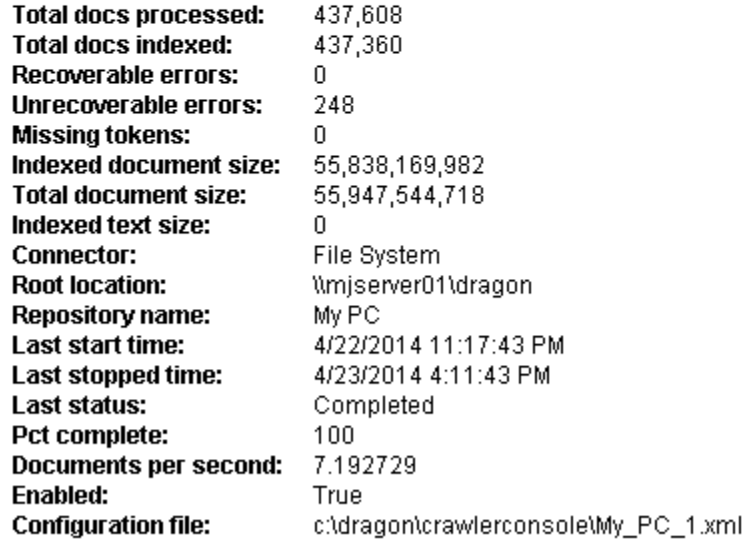

**Return to Crawl Management** 

**Total documents processed:** shows how many documents where in the repository

**Total documents indexed:** shows how many were indexed.

**Recoverable errors:** show documents that could not be indexed because of a temporary error but will be indexed in the next craw.

**Unrecoverable errors:** shows documents that could not be indexed. Examples of these documents include password protected files, corrupt files etc.

**Missing Tokens:** shows files that had missing security tokens (uncommon) **Indexed document size:** Size of all documents indexed (bytes) **Total document size:** Size of all documents in the repository (bytes) **Connector:** Connector for this crawl **Root location:** Location for the crawl end point **Repository name:** Friendly name of the repository **Last start time:** Time of the last crawl start **Last stop time:** Time of the crawl stop Pct Complete: Current percentage of crawl completion **Documents per second:** Last rate of documents indexing **Enabled:** Whether the crawl is enabled **Configuration file:** File containing all settings for the crawl. Contact MetaJure support before modifying this file.

To disable the crawl, click on the disable link and the crawls will be run anymore.

If you want to run the crawls manually, just click on the Start link to start the crawl manually. You will be presented with this screen.

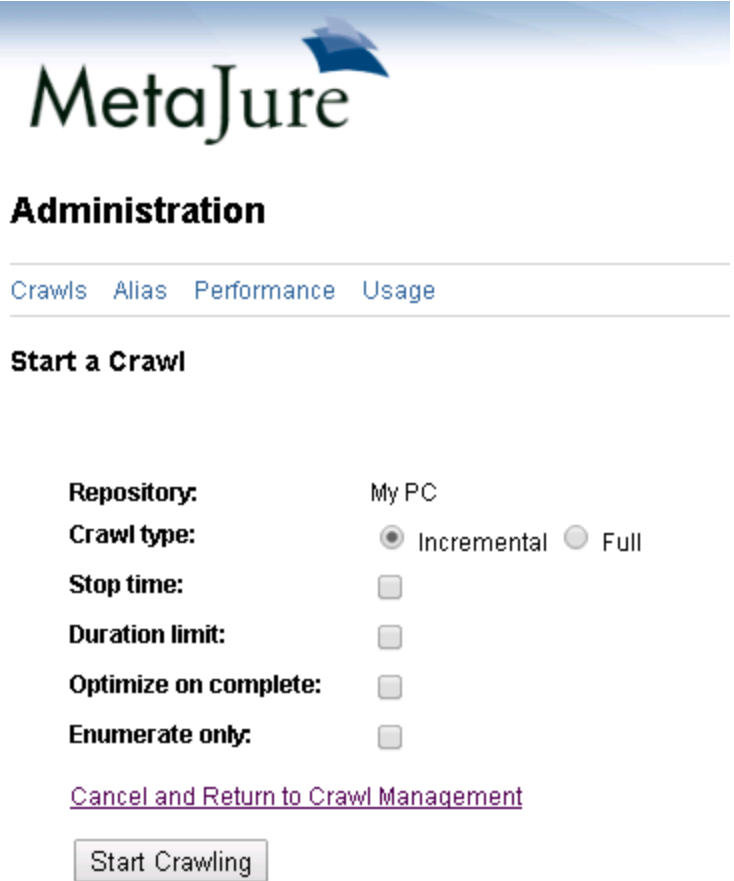

The Crawl Type lets you choose between an incremental crawl where only the changes to the repository are added to the crawl or a full crawl where all documents/email are re-indexed.

The other fields allow you to customize the characteristics of the crawl. Click on Start Crawling to begin the crawl.

## **4. User aliasing**

With MetaJure, you can troubleshoot user issue by aliasing as that user. That way, you can view the interface exactly the way the user sees it. To access that feature, you point your browser to:

http://<servername>/search/MJAdmin

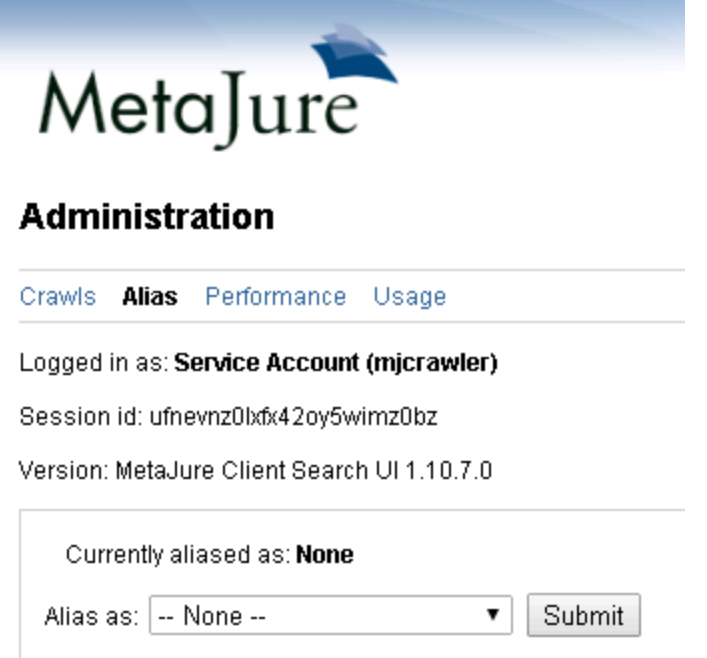

You can then use the drop down to select the user and click Submit, the click on the top right corner to return to search as that user. You will then see the user interface as if you are logged in as that user.

## **5. Queue**

The MetaJure crawling and indexing infrastructure is underpinned by a queue mechanism that allows optimal usage of system resources. When investigating the performance of the crawl, the queue is a good place to check.

To access the queue, point your browser to:

http://<servername>:15672/#/

(replace <servername> with the MetaJure server name)

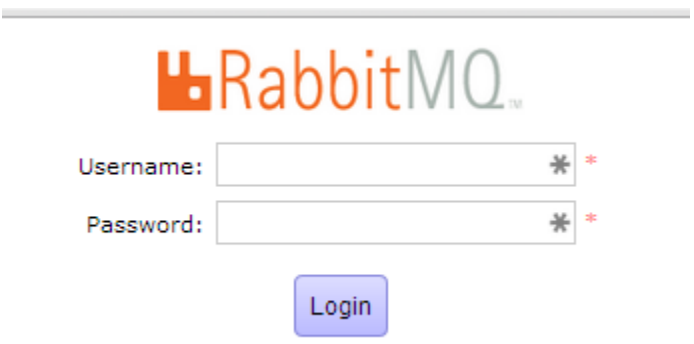

#### The username is **guest** and password is **guest**

The queue user interface looks like the screenshot below.

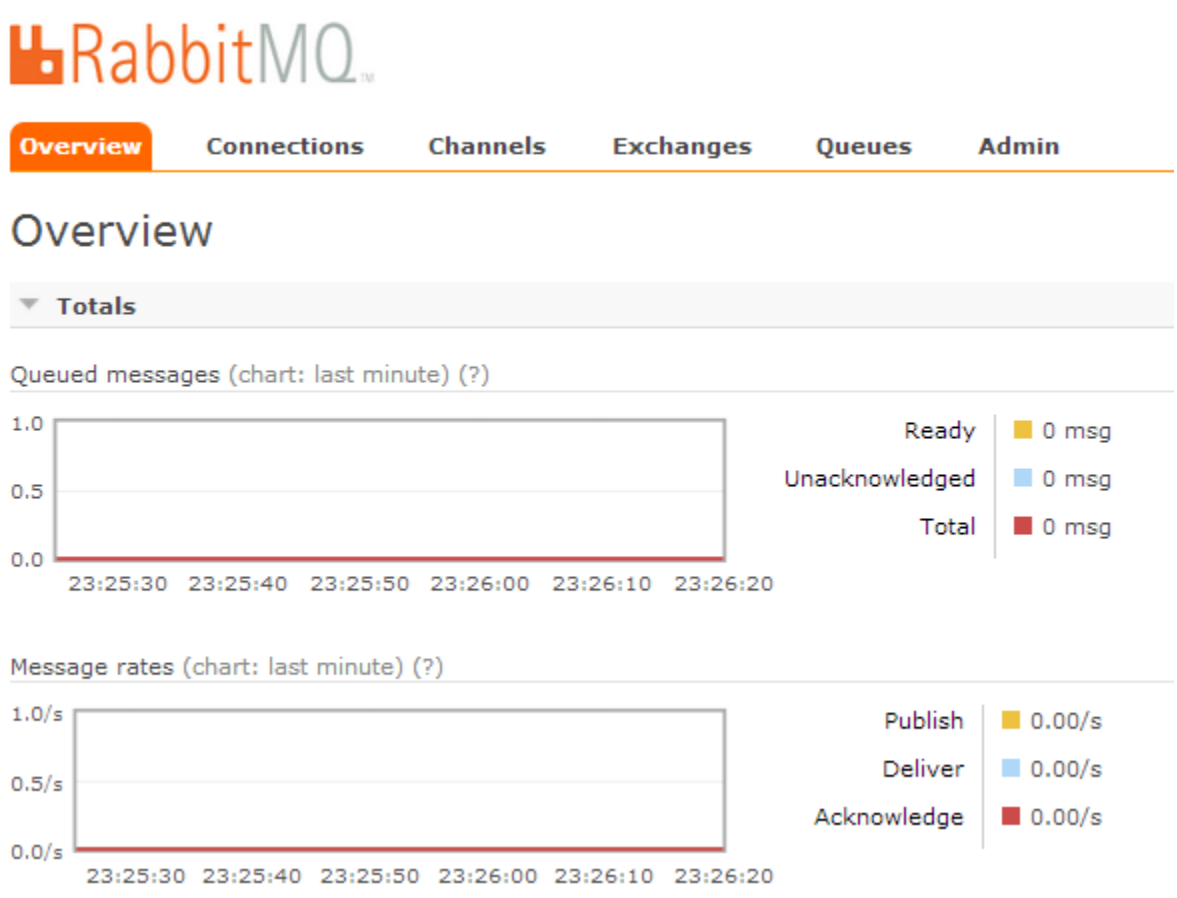

The chart at the top shows how many documents are in the queue to be indexed and the chart below shows how many documents are getting consumed by the indexing.

If the consumption is steady, the queue will eventually be flushed out when the indexing runs out of documents to index. If you see the queue building with no consumption for over an hour, contact MetaJure support to troubleshoot problems in the indexing pipeline.